# **8\_Объектно-ориентированное программирование БД**

Макросы содержат понятные названия макрокоманд. Окно макроса Макросы содержат понятные названия макрокоманд. Окно макроса **Макросы**<br>изначально содержит поля для выбора макрокоманд и примечания,

но может быть дополнено полями имени предопределенного макроса и условия для его выполнения. Покомандное выполнение макроса задается в режиме конструктора по команде *Запуск – По шагам.* Составим *МакросСообщение,* выводящий сообщение на экран.

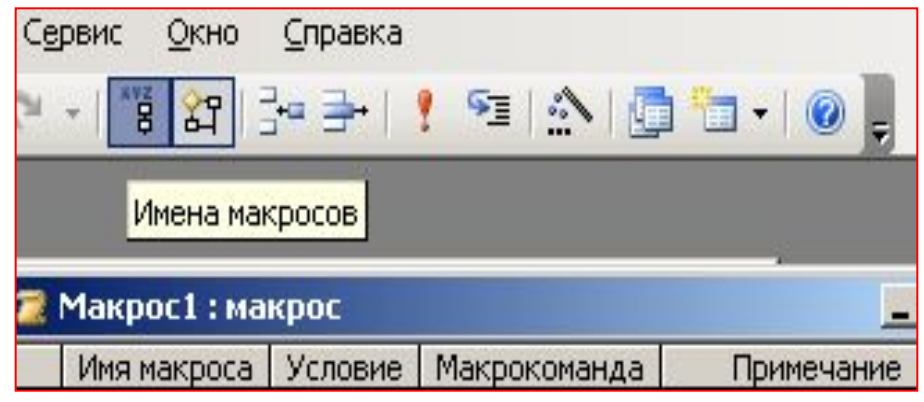

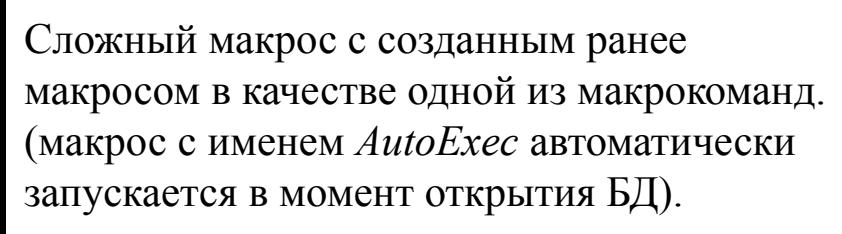

Код макроса можно преобразовать в код VB по команде *Сервис – Макрос – Преобразовать макросы:*

**Function Autoexec() DoCmd.Hourglass True DoCmd.RunMacro "МакросСообщение",, ' DoCmd.OpenForm "тАбитуриенты", асNor End Function**

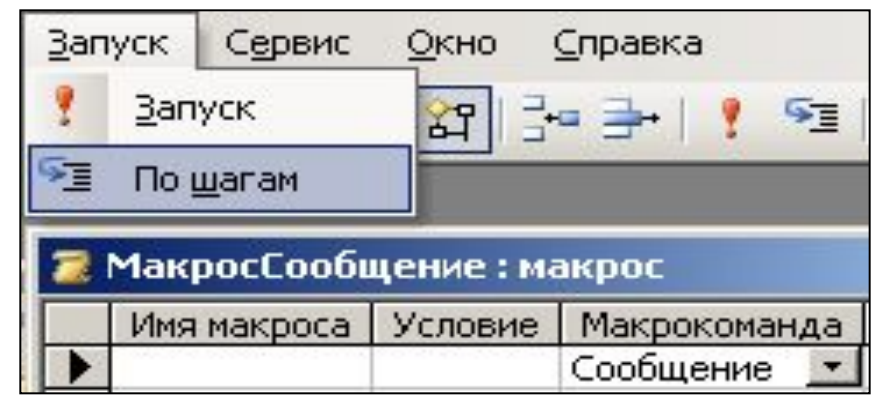

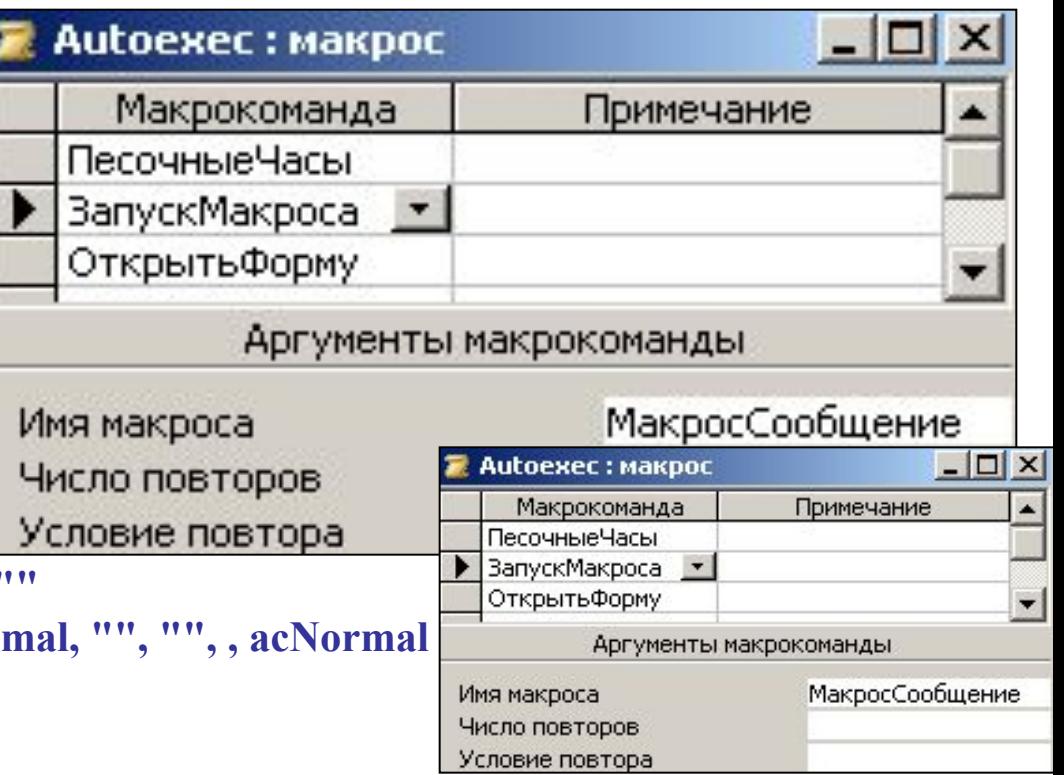

3. Пример использования условий при выполнении команд макроса. Разработаем форму для формирования отдельных отчетов. Форма содержит группу переключателей

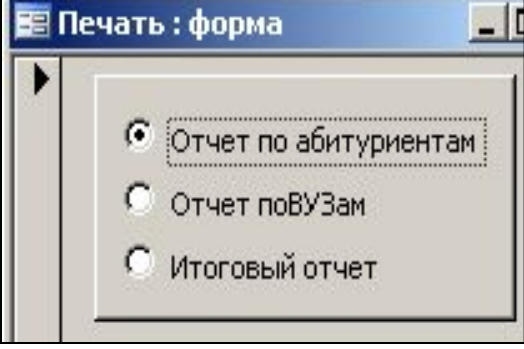

4. Запустим форму Печать и построим условия для выбора отчета с помощью нового макроса

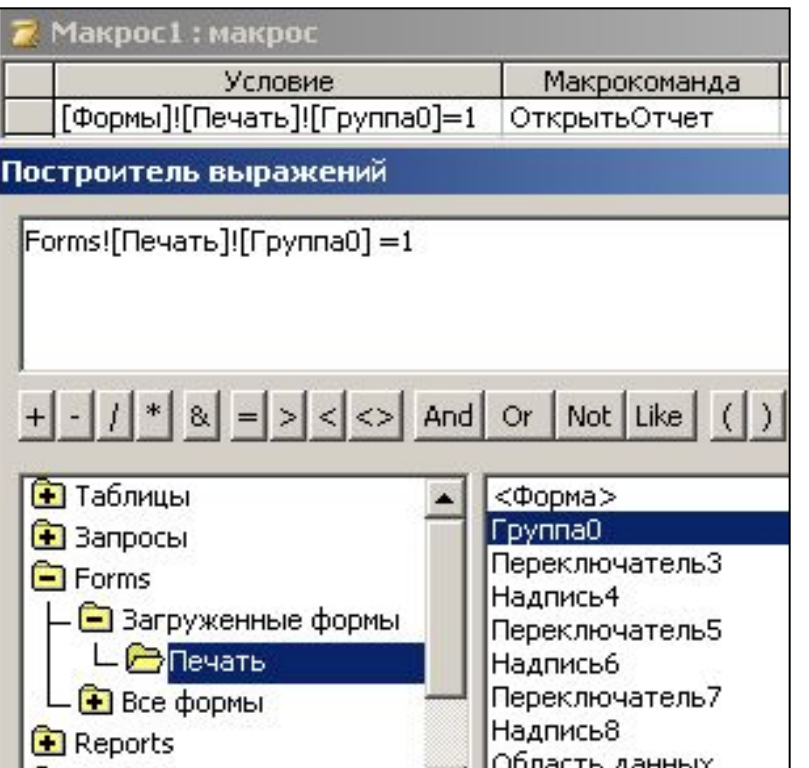

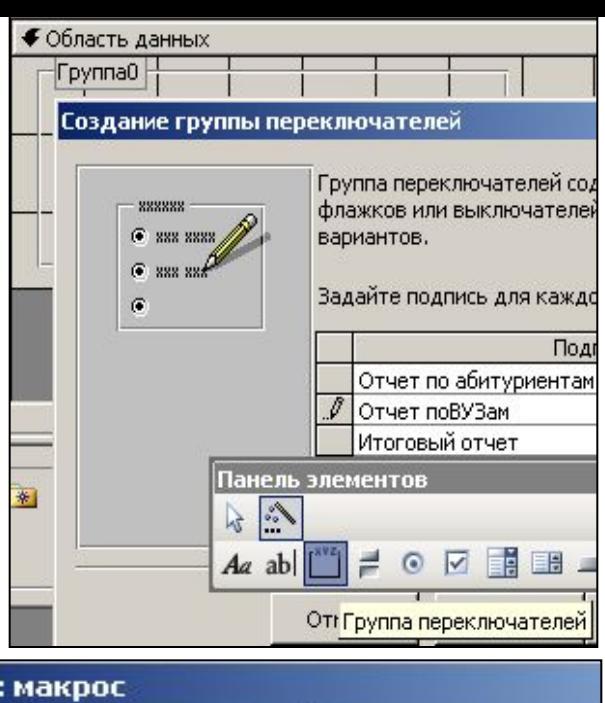

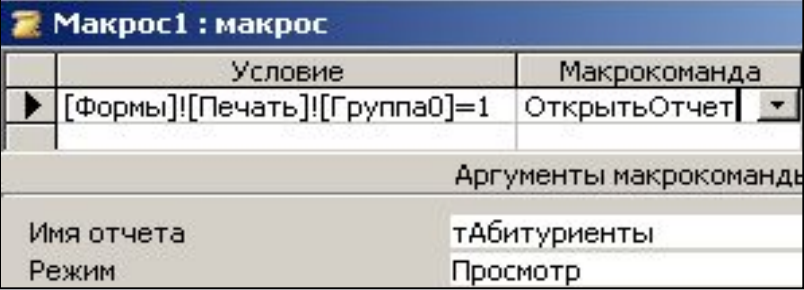

## **Свободная форма**

**Запрос с параметром предполагает точный ввод значений параметра. Выбор этих значений из списка возможных – эффективнее. Создадим пустую форму и поместим на нее поле со списком, указав в качестве источника поле НазваниеВУЗА из таблицы тВУЗы. Не закрывая форму, создадим запрос, указав на выбор названия ВУЗа из значения поля формы**

**Создадим макрос, открывающий запрос на событии ПОСЛЕ ОБНОВЛЕНИЯ поля формы.**

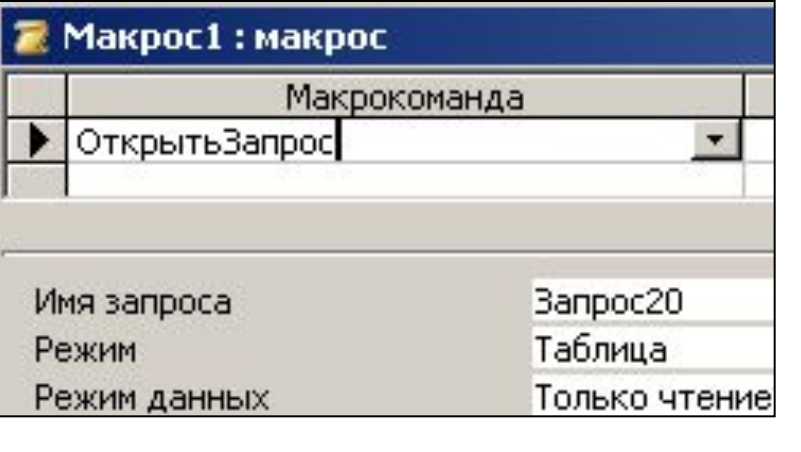

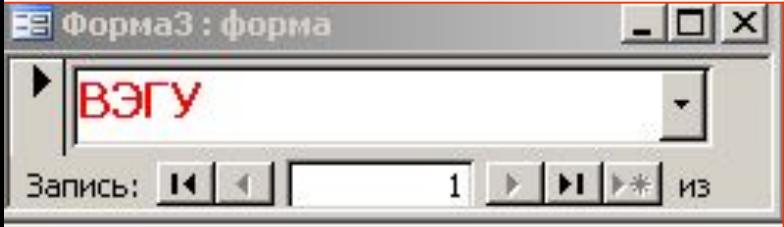

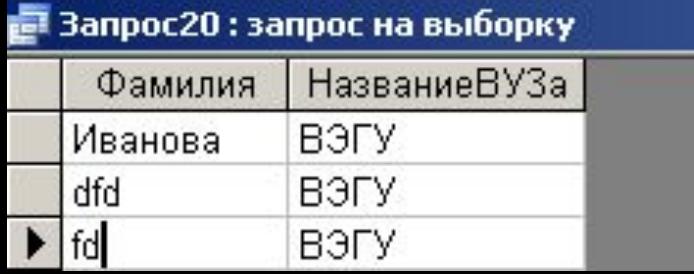

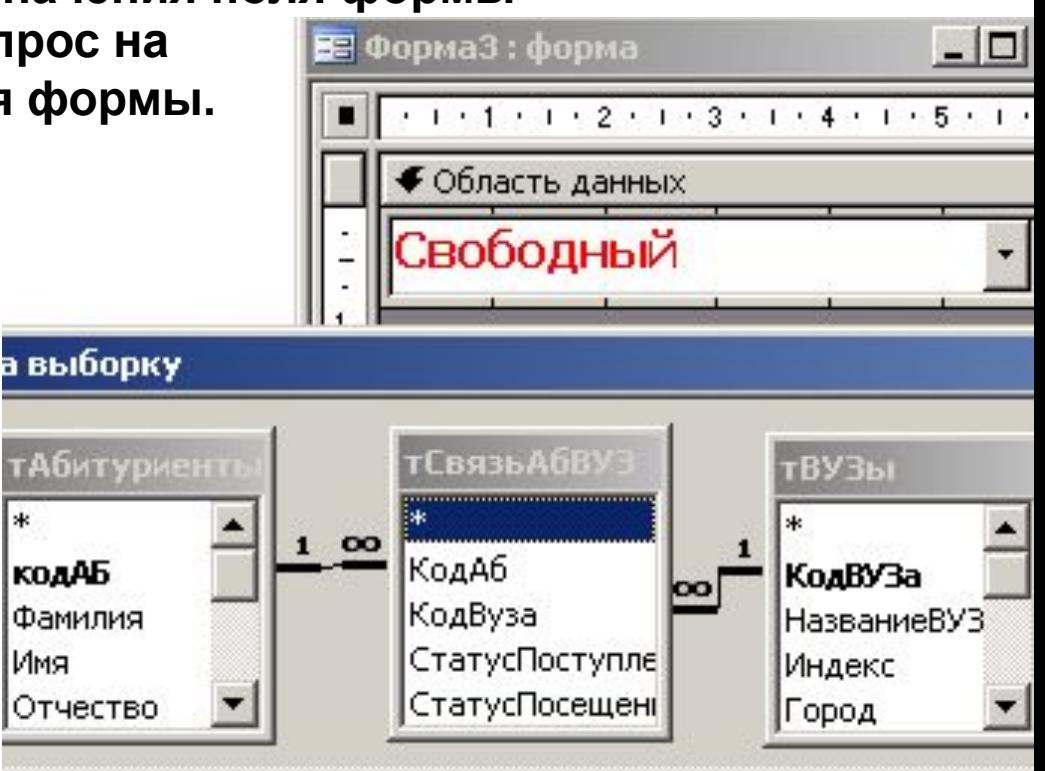

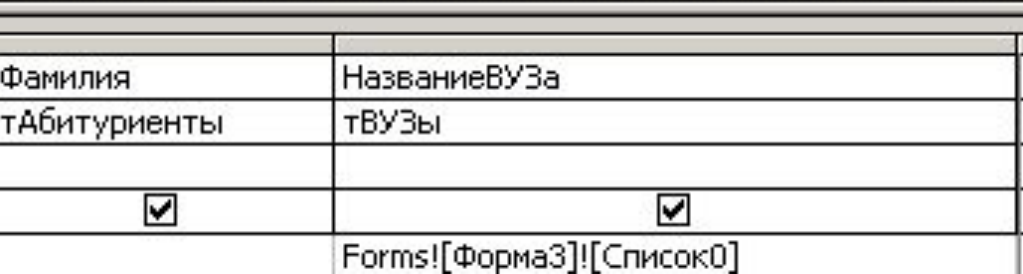

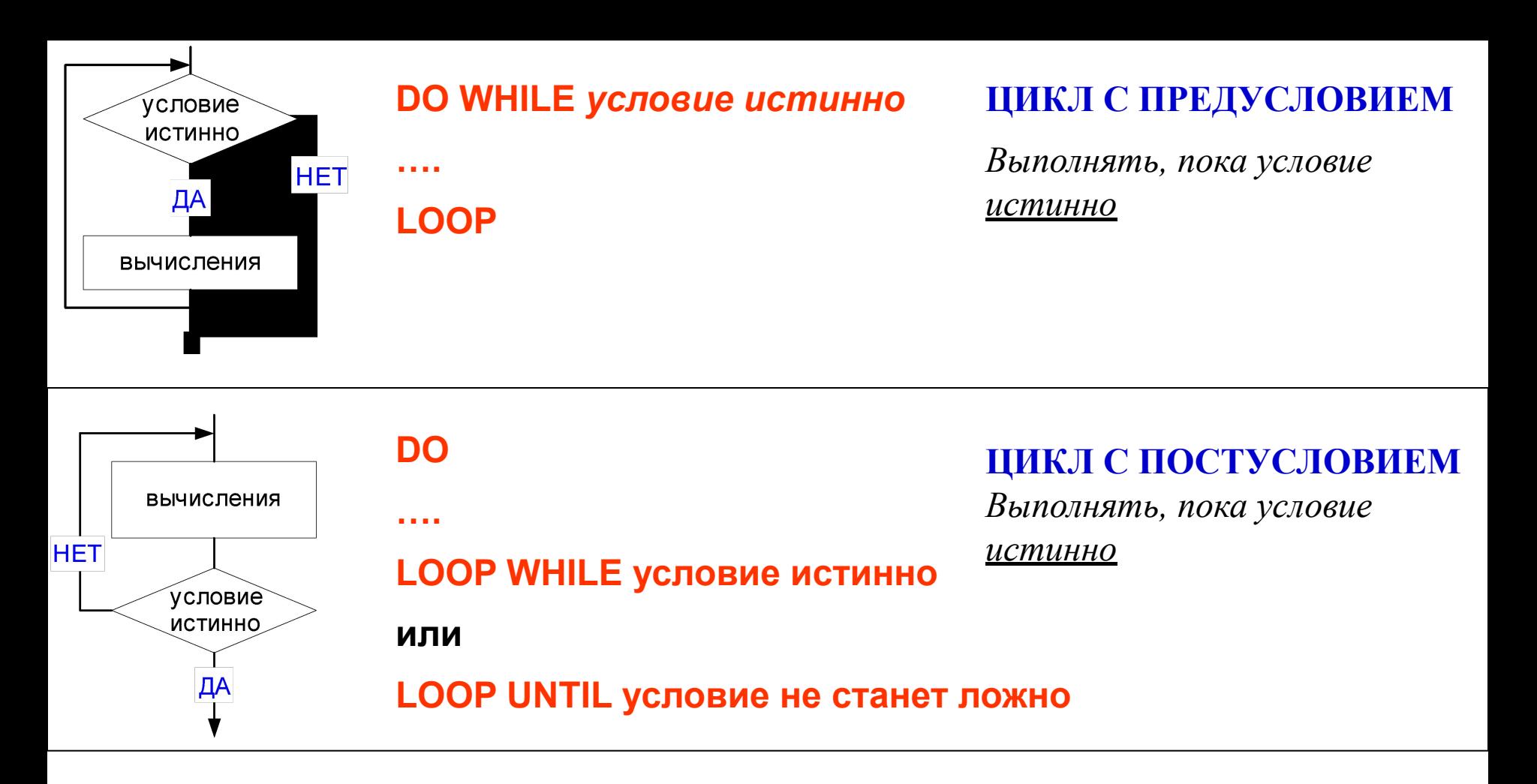

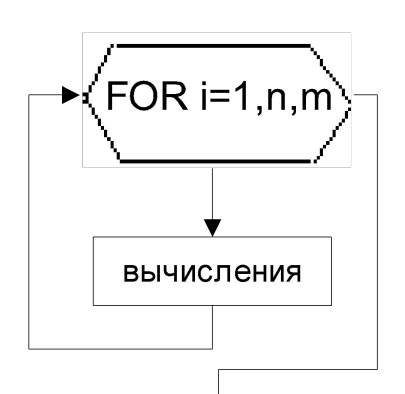

## $FOR1 = 1$  TO n STEP m

**NFXT** 

#### ЦИКЛ С ОПРЕДЕЛЕННЫМ ЗНАЧЕНИЕМ ПАРАМЕТРА

Выполнять, пока параметр цикла <u>і</u> не превысит <u>п</u>

#### **Операторы условной обработки**

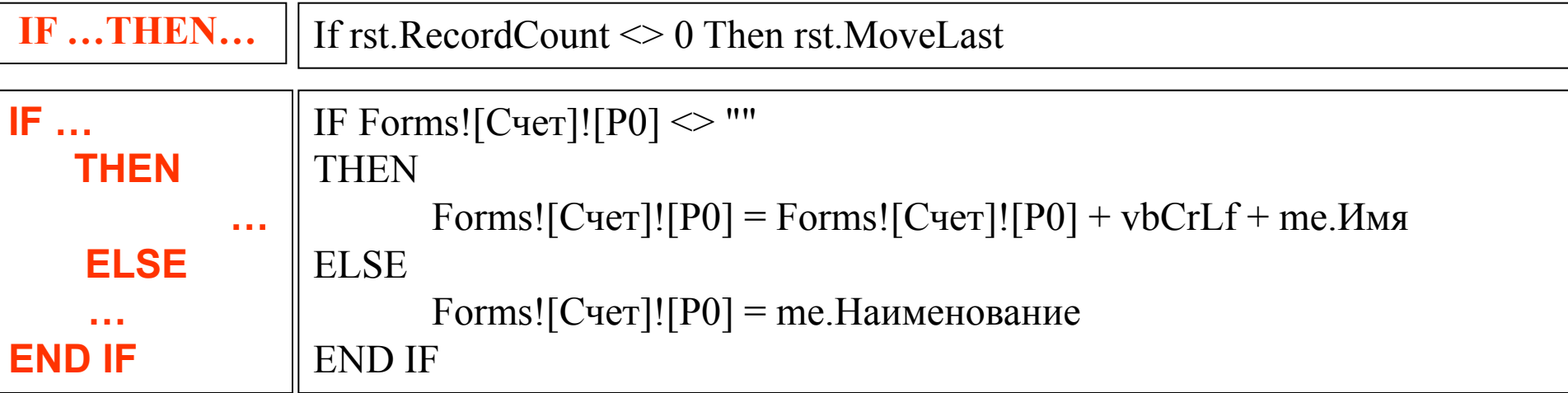

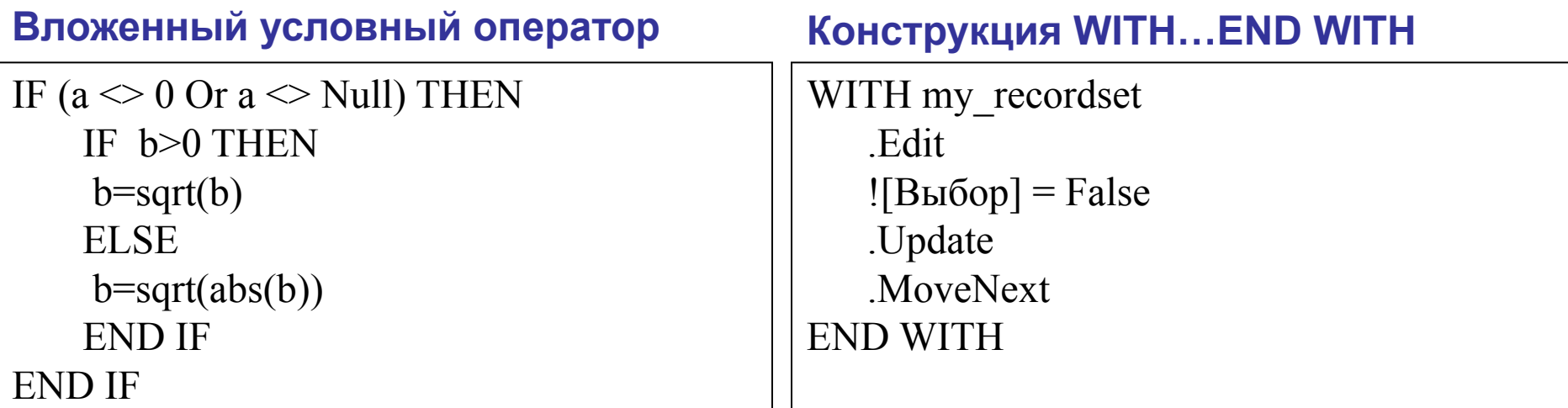

Конструкция WITH полезна при многократном обращении к форме по ее полному имени **Forms!Абитуриенты!Год\_рождения.Visible** или

#### **WITH Forms!Абитуриенты**

```
 !Год_рождения.Visible=FALSE
```

```
 !Адрес.Visible=TRUE
```
#### **END WITH**

### Оператор выбора SELECT и безусловного перехода GOTO

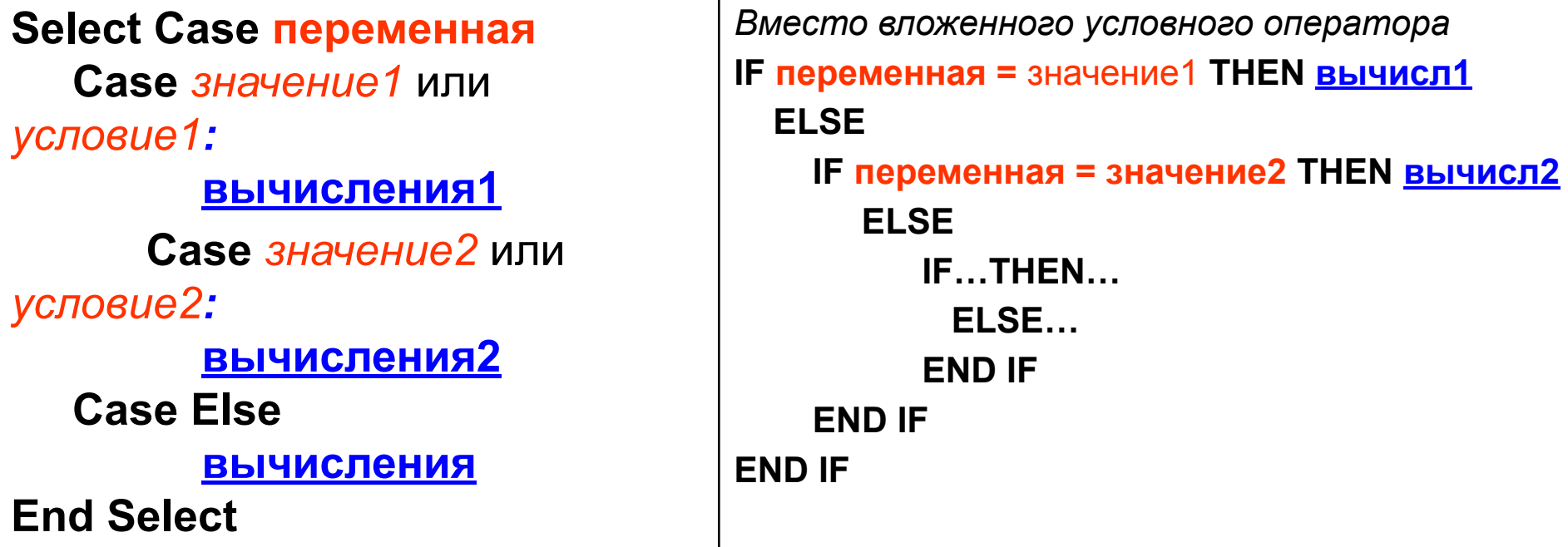

Оператор безусловного перехода GOTO метка используется для изменения последовательности выполнения операторов, например, принудительного завершения цикла  $\ddagger$ :

```
y = InputBox("Ваш возраст?", "Окно ввода")
```

```
Select Case y
```

```
Case Is <= 0: MsgBox ("Ошибка")
```
GoTo 1

**Case Is < 55: i = MsgBox("Ваш возраст" & у & ". Вам рано на пенсию") Case Is >= 55: i = MsgBox("Ваш возраст" & у & ". Вы на пенсии") End Select** 

```
Вызов процедуры Sub main()
  a = InputBox("Введите коэфф. a")
  b = InputBox("Введите коэфф. b")
  c = InputBox("Введите коэфф. c")
  Do While a <> 0
     Call kv_kor (a, b, c) 'вызов процедуры
  Loop
End Sub 
Sub kv_kor (a, b, c) ' процедура
 d = b * b - 4 * a * c формируется
 If d < 0 Then в составе модуля
    MsgBox ("Нет решения")
    GoTo 1
 Else
    x1 = (-b + Sqr(d)) / (2 * a)
    x2 = (-b – Sqr(d)) / (2 * a)
    MsgBox ("x1=" & x1 & ", x2=" & X2)
 End If
 1:
 a = InputBox("Введите коэфф. a")
 b = InputBox("Введите коэфф. b")
 c = InputBox("Введите коэфф. c") 
End Sub
```
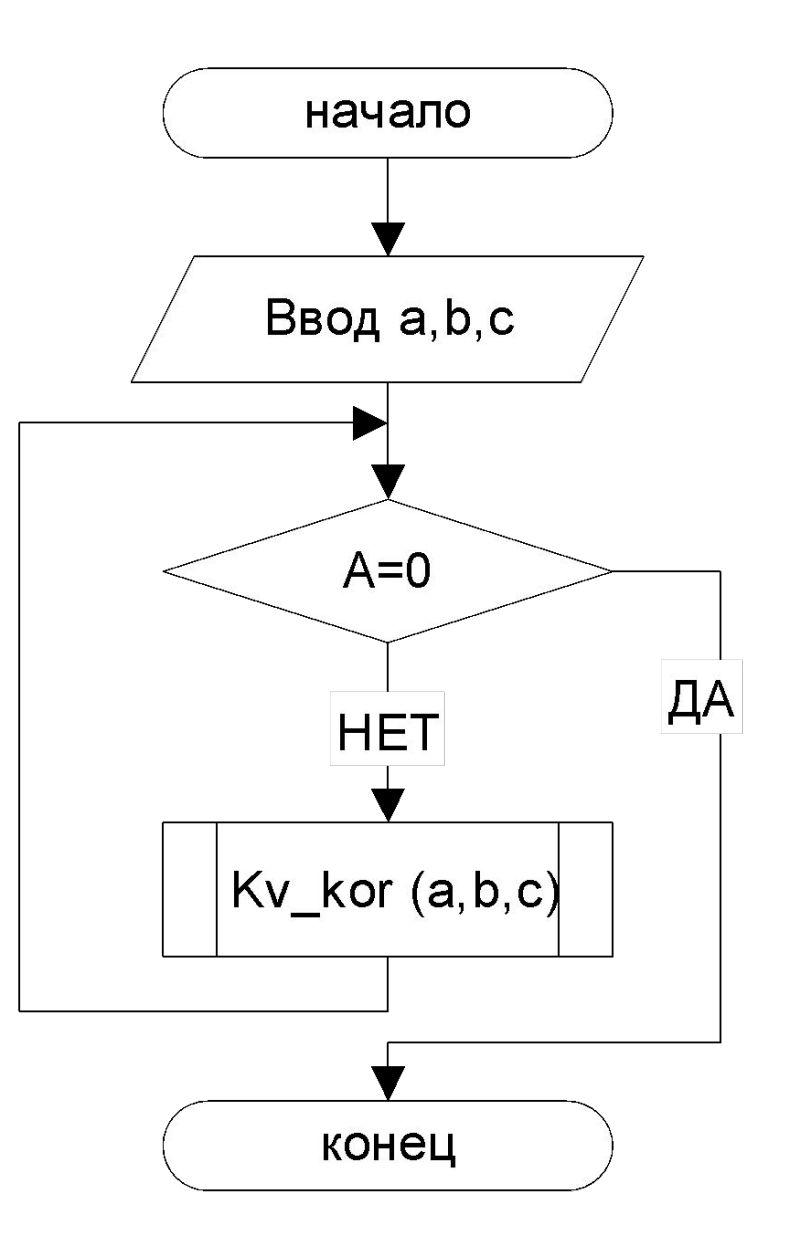

## **Модули - процедуры и функции**

- **Модуль** совокупность объявлений и процедур, объединенных в единое целое. Различают **стандартный модуль, модуль формы и модуль отчета**.
- Стандартный модуль создается как объект БД и может выполнять любые вычисления. Модуль форм или отчета разрабатывается для обработки событий форм или отчетов. Каждый модуль состоит из *области описания* и *процедур*.
- **Процедура** представляет собой последовательность *операторов*. Входящие в модуль процедуры объединены общей *областью описания*.
- Процедуры делятся на две категории: подпрограммы и функции. Каждая процедура может быть вызвана из любого модуля, а функция - из таких объектов, как форма, запрос или отчет. Для передачи значений из вызывающих операторов в вызываемые процедуры служат *аргументы*.
- Наряду с *общедоступными процедурами* Public (по умолчанию), существуют *локальные процедуры* Private, доступные только в том модуле, в котором они описаны.

Обращение к функции выполняется по ее имени на вкладке СОБЫТИЕ вместо выражения [Процедура обработки события], например, **=имя\_функции()**

### **Переменные**

Переменные, объявленные без использования слова AS, принимают тип VARIANT (16 байт для десятичных чисел и 22 байта для строк !), например, переменная "a" в объявлении:

### DIM а, b AS STRING

Переменные, объявленные в процедуре или функции, по умолчанию являются локальными. Они объявляются оператором DIM. Оператор PRIVATE явно объявляет локальную переменную для процедуры или модуля.

Переменную, значение которой можно использовать во всех процедурах модуля, объявляют со словом PUBLIC в разделе DECLARATIONS модуля.

**Переменную, значение которой можно использовать во всех модулях и процедурах приложения, объявляют со словом GLOBAL в разделе DECLARATIONS модуля.**

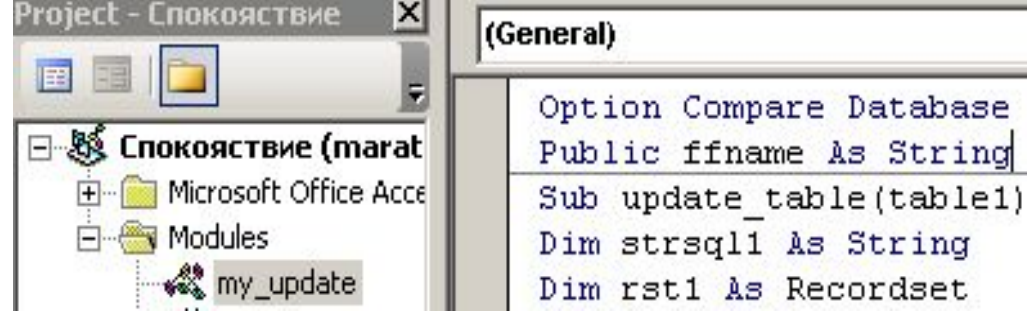

Директивы кода:

- Option Explicit требование обязательного объявления переменных.
- Option Compare Database метод сравнение текстовых строк в процессе их сортировки.

## **События**

Объекты на формах и отчетах имеют СВОЙСТВА (например, скрытое поле) и МЕТОДЫ (например, поле обновить). Обращаться к ним можно в окне свойств объекта и в коде VBA, открываемом при выборе события (Click, DblClick), связаного с объектом (*поле события может содержать имя макроса*).

Если поле свойства события содержит строку [Процедура обработки события], то VBA выполнит процедуру обработки события, которая имеет вид

**Sub Объект Событие()... End Sub** 

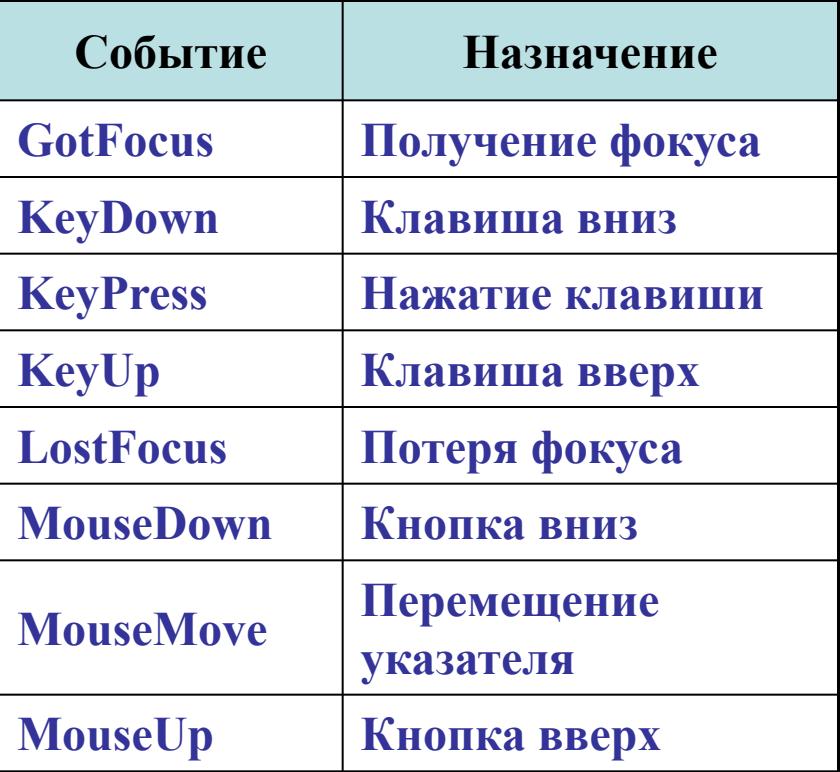

Открытие **формы** включает события Open (открытие), Load (загрузка), Activate (включение).

Для отмены события используется аргумент Cancel. Если ему присвоить True, то событие отменяется. Можно отменить события: *BeforeDelConfirm* (до подтверждения Del), *BeforeInsert* (до вставки), BeforeUpdate (до обновления), DblClick (двойное нажатие кнопки), Delete (удаление), Error (ошибка), Exit (выход), Format (форматирование), Open (открытие), Print (печать), UnLoad (выгрузка).

Объекты **Screen** (свойство ActiveControl) : **ActiveForm** (активная форма), **ActiveReport**  (активный отчет) и **PreviousControl** (предыдущий элемент управления). Например, Screen.PreviousControl.SetFocus (установка фокуса на предыдущий объект).

## **Методы RunComman и DoCmd**

1. Метод **RunCommand** используется для выполнения команд меню/панелей инструментов с вызовом диалоговых окон.

**[DoCmd].RunCommand** *command* или **[Application].RunCommand** *command* или **RunCommand** *command* 

где *command* - это соответствующая команда меню или панели инструментов. Префикс [Application] или [DoCmd] не обязателен.

2. Метод **DoCmd** выполняет эти же действия с заданием аргументов команды без необходимости использования диалоговых окон команд.

**RunCommand acCmdPrint** ' вывод *диалогового окна "Печать".*

**RunCommand acCmdSelectRecord** ' выбор текущей записи (команда Выделить запись из меню Правка)

**DoCmd.PrintOut acSelection** ' печать текущей записи

#### **Вызов макросов с помощью команды DoCmd:**

DoCmd DoMenuItem A\_FormBar, A\_EditMenu, A\_UndoField, , A\_Menu\_Ver20 *восстановление записи.*

DoCmd GoToRecord , , A\_NEWREC - *переход к новой записи.*

DoCmd Close - *закрытие текущего объекта.*

DoCmd Quit - *закрытие приложения.*

DoCmd DoMenuItem A\_FormBar, A\_EditMenu, 10, , A\_MenuVer20 - *вывод на экран диалога Поиск.*

1. Столбчатая форма для таблицы *тАбитуриенты.* В поле *Фото* записано **имя файла с фото.**  Хранение не файла, а его имени в файловой системе эффективнее, т.к. уменьшает размер БД.

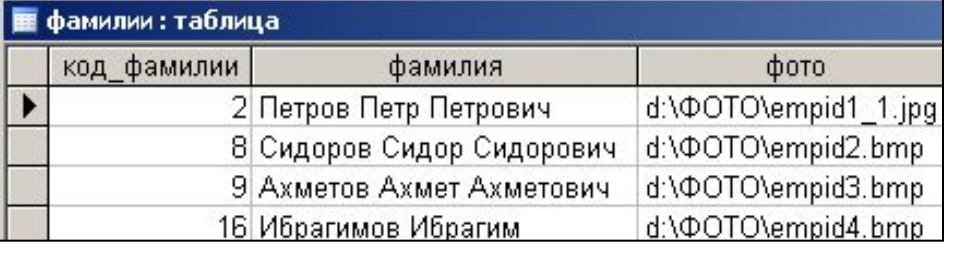

#### 2. На форму поместим поле ФОТО со свойством ВЫВОД НА ЭКРАН=НЕТ и объект РИСУНОК с именем РИСУНОК.

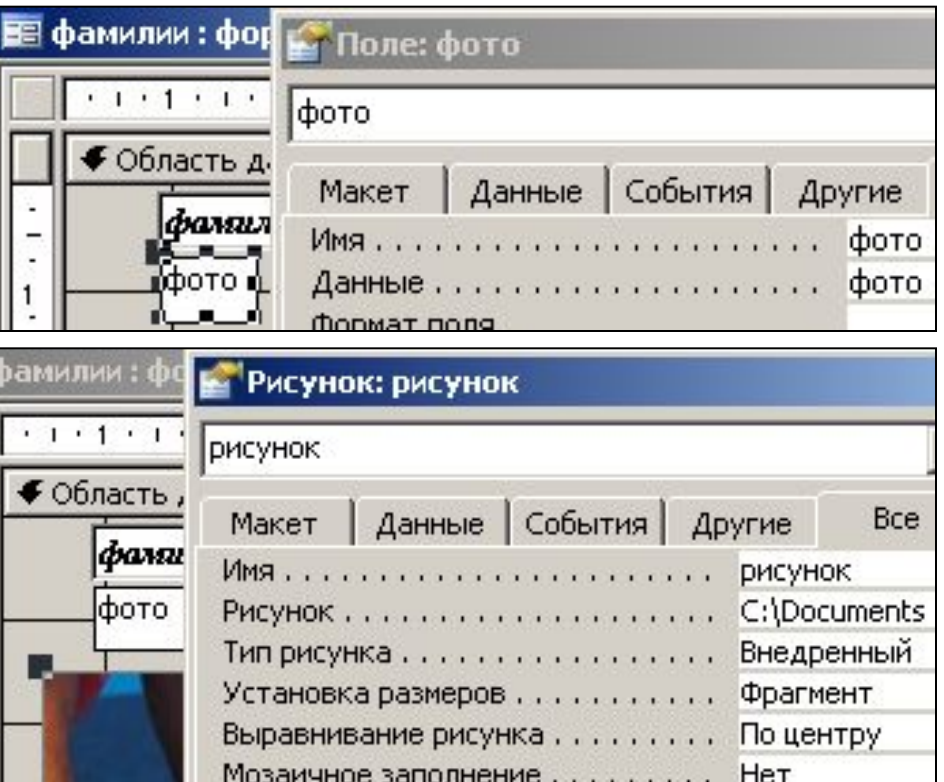

## **Модули**

3. В свойствах формы событие ТЕКУЩАЯ ЗАПИСЬ содержит код:

**Private Sub Form\_Current() On Error Resume Next If Me![фото] <> "" Then Me.Рисунок.Picture = Me.фото Else Me.Рисунок.Picture = "" End If**

#### **End Sub**

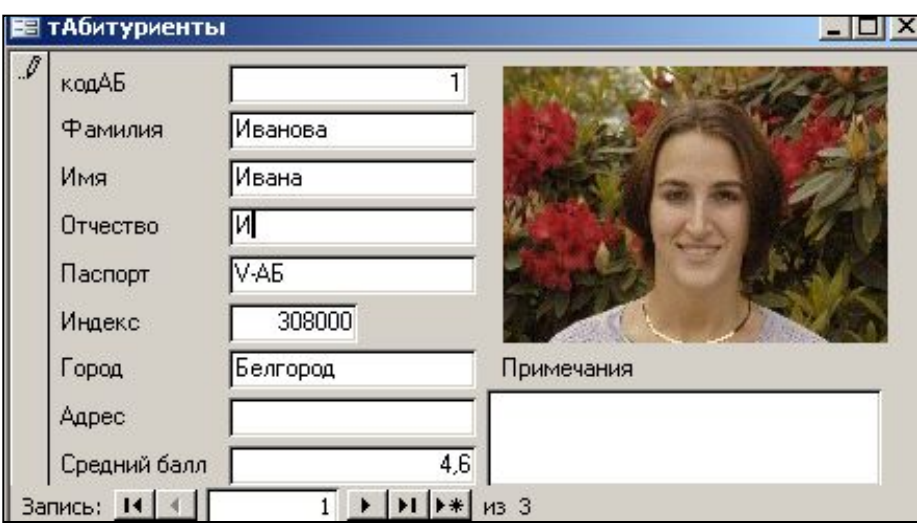

#### **Окно отладки программного кода**

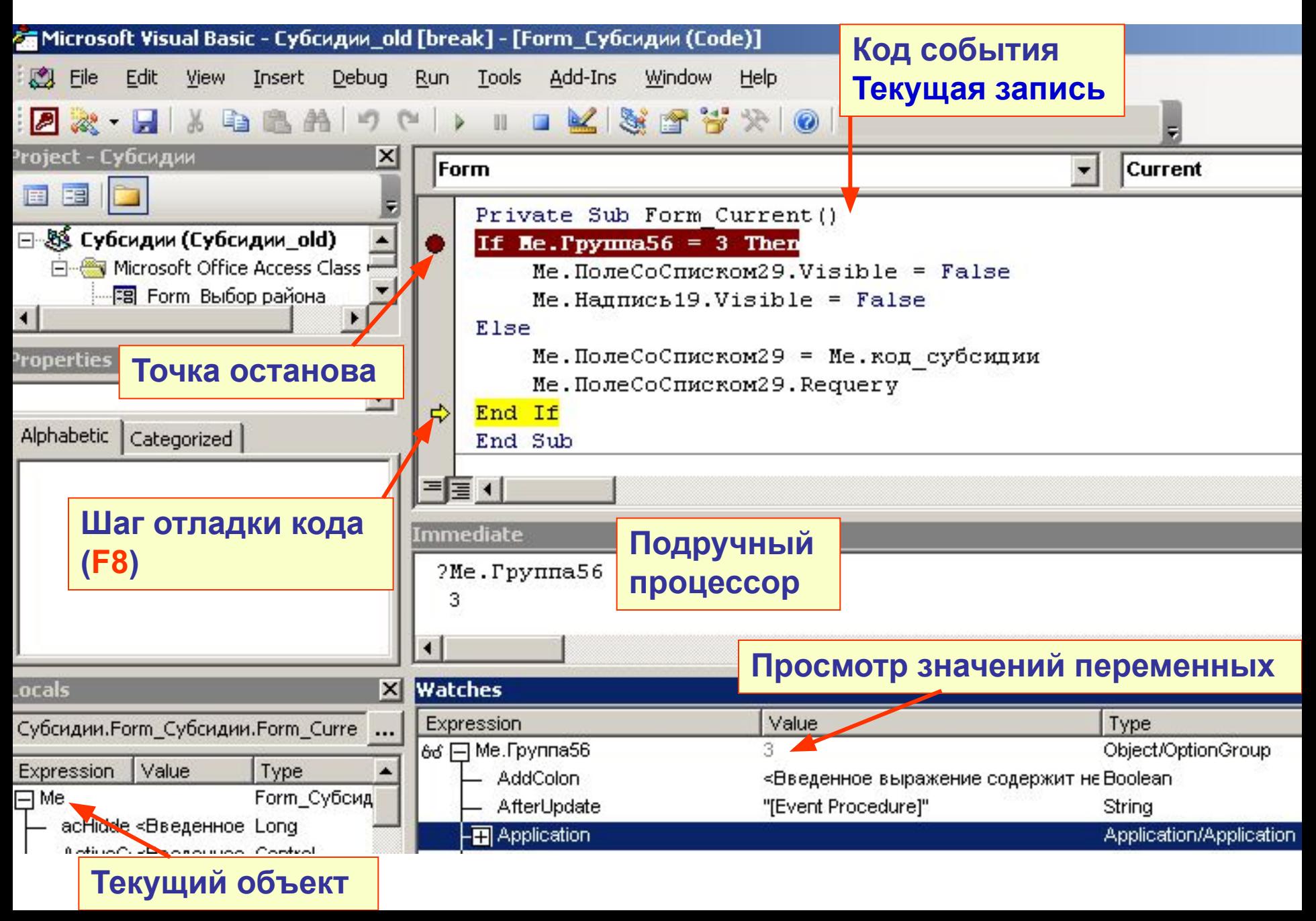

## **"Полосатый" отчет**

**Чередование темных и светлых полос задается на событии ФОРМАТИРОВАНИЕ выделенного мышкой заголовка ОБЛАСТИ ДАННЫХ отчета (Свойство BACKCOLOR означает цвет фона**) **:**

**Dim BackForth As Variant Private Sub ОбластьДанных\_Format(Cancel As Integer, FormatCount As Integer) Const ColorWhite = 16777215 Const ColorGray = 12632256 Select Case BackForth**

**Case True**

```
Me. ОбластьДанных.BackColor = ColorWhite
```
**Case False**

```
Me. ОбластьДанных.BackColor = ColorGray
```

```
End Select
```

```
BackForth = Not BackForth
```

```
End Sub
```
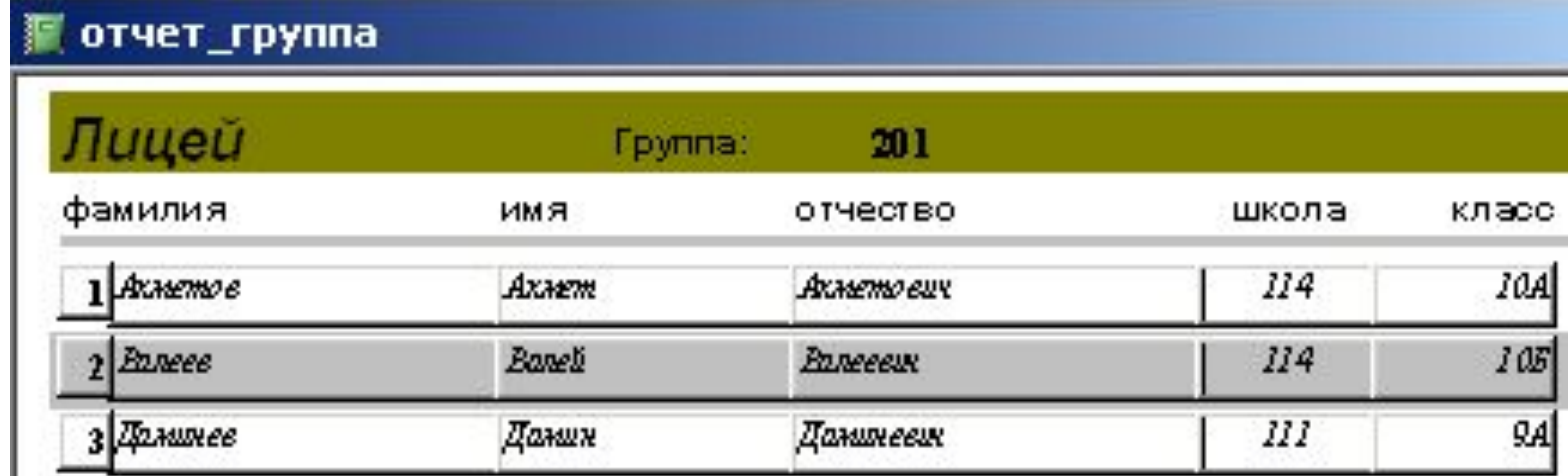

Для демонстрации действий с таймером создадим на форме надписи с именами НАДПИСЬ1, НАДПИСЬ2, НАДПИСЬ3, НАДПИСЬ4. В свойствах первой надписи на вкладке МАКЕТ параметр ВЫВОД НА ЭКРАН установим в значение ДА, у остальных надписей - в значение НЕТ. На событие формы ИНТЕРВАЛ ТАЙМЕРА указываем 200 (миллисекунд), а в поле ТАЙМЕР наберем код:

**Бегущая строка Private Sub Form\_Timer() Select Case Me.TimerInterval Case 200 Me.Надпись2.Visible = True Me.Надпись1.Visible = False Me.TimerInterval = Me.TimerInterval + 200 Case 400 Me.Надпись3.Visible = True Me.Надпись2.Visible = False Me.TimerInterval = Me.TimerInterval + 200 Case 600 Me.Надпись4.Visible = True Me.Надпись3.Visible = False Me.TimerInterval = Me.TimerInterval + 200 Case 800 Me.Надпись1.Visible = True Me.Надпись4.Visible = False Me.TimerInterval = 200 End Select End Sub**

Процедура выполняется **по истечении** времени, указанного в поле ИНТЕРВАЛ ТАЙМЕРА. Оператор Select Case … End Select проверяет достижение таймером значений и поочередно задает для надписей режимы видимости (свойство Visible). По истечении 800 миллисекунд таймеру вновь задается 200 миллисекунд для бесконечного цикла таймера.

## Экспорт данных Access **в документ Word**

Создадим форму для контроля вывода данных на печать. На диске С создадим шаблон заполняемого из БД документа "C:\letter.doc"

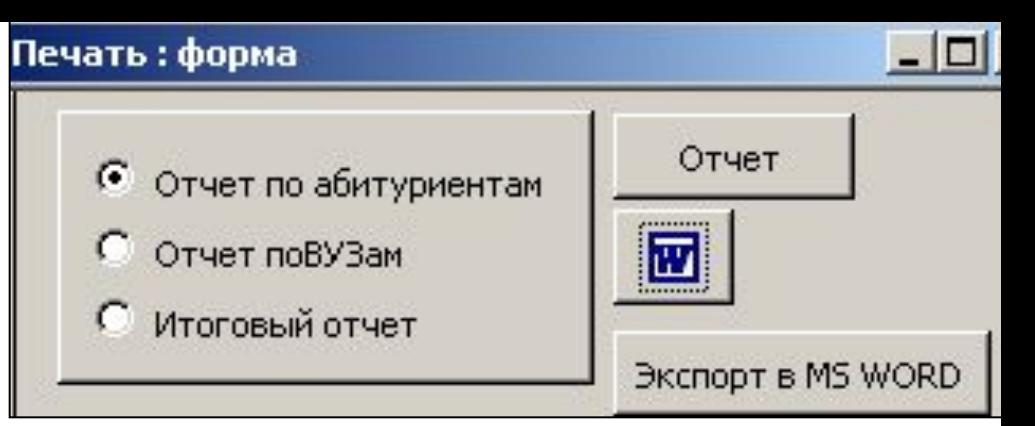

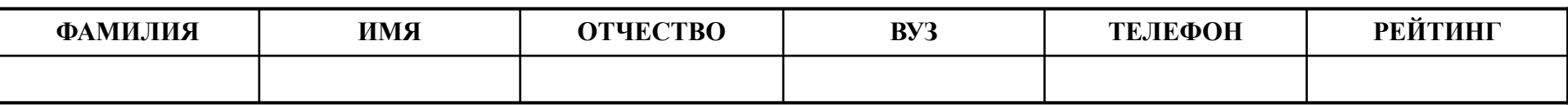

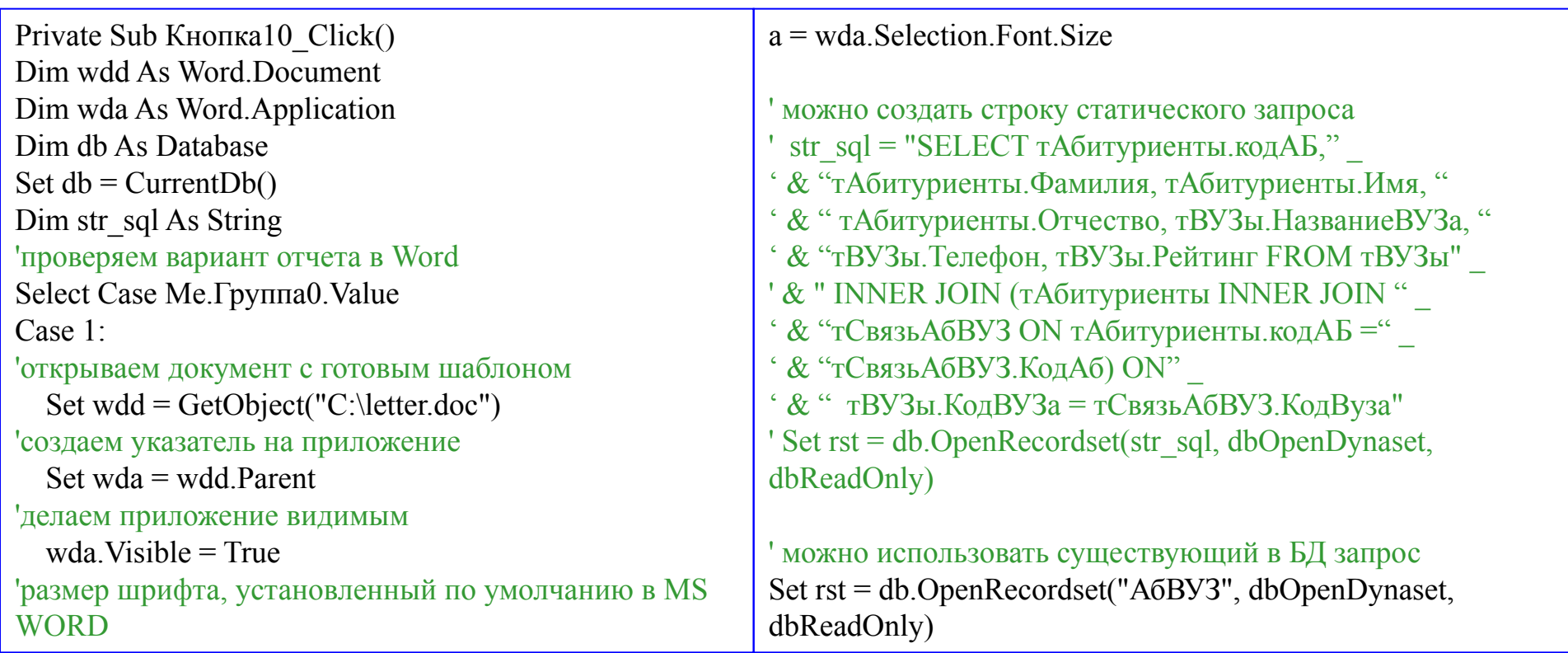

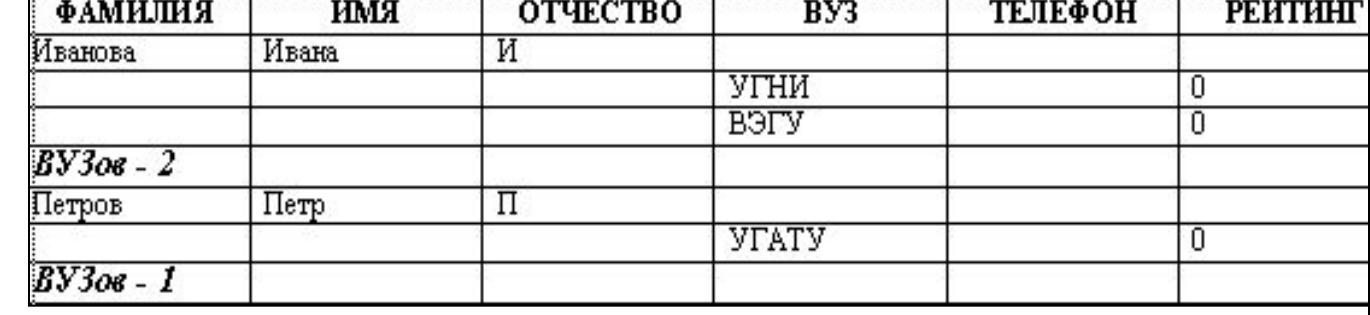

'1-я табл. в открытом документе WDD Set tbl = wdd.Tables $(1)$ With tbl  $i = 2$  rst.MoveFirst  $Id = 0$  $kolz = 0$ If rst RecordCount  $\leq 0$  Then Do Until rst.EOF If rst.код $AB \leq Id$  Then If Id  $\leq 0$  Then .Cell(j, 1).Select 'ссылка на приложение wda.Selection.InsertRowsBelow 1 wda.Selection.Font.Bold = True wda. Selection. Font. Italic = True wda.Selection.Font.Size = 14  $i = i + 1$ .Cell $(i, 1)$  = "ВУЗов - " & kolz .Cell(j, 1).Select wda.Selection.InsertRowsBelow 1 wda.Selection.Font.Bold = False wda.Selection.Font.Italic = False wda.Selection.Font.Size = 12

```
i = i + 1kolz = 0 End If
      Id = rst.\kappaодАБ
      For i = 1 To 3
         Cell(i, i) = Nz(rst. Fields(i), \dots) Next i
 End If
     .Cell(j, 1).Select
      wda.Selection.InsertRowsBelow 1
    i = i + 1For i = 4 To 6
       Cell(i, i) = Nz(rst. Fields(i), \dots) Next i
    i = i + 1kolz = kolz + 1 rst.MoveNext
                                               Loop
```
 .Cell(j, 1).Select wda.Selection.InsertRowsBelow 1 wda.Selection.Font.Bold = True wda.Selection.Font.Italic = True wda.Selection.Font.Size = 14  $\text{Cell}(i, 1) = \text{''By3}$ <sub>0B</sub> - " & kolz wda.Selection.Font.Bold = False wda.Selection.Font.Italic = False wda.Selection.Font.Size = a wda.Selection.MoveDown End If End With Case 2: End Select Set wdd = Nothing Set wda  $=$  Nothing End Sub

#### **Экспорт в MS WORD с использованием встроенной команды**

DoCmd.OutputTo acOutputQuery, "АбВУЗ", acFormatRTF, "document.doc", True acOutputTable If Me. ActiveControl.Controls.Count  $\leq 0$  Then clt = Me.ActiveControl.ControlType End If